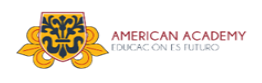

## **INSTRUCTIVO USO DE PLATAFORMA** *EDMODO* **PARA APODERADOS**

**Estimados Padres y Apoderados:** Junto con saludar, los invitamos a conocer la plataforma *Edmodo*, la cual utilizaremos para repasar, conocer y aprender nuevos contenidos durante este período.

## **¿Qué es** *Edmodo***?**

*Edmodo* es una aplicación educativa, similar a google class y otras; cuyo objetivo principal es permitir la comunicación entre profesores y alumnos. Proporciona al docente de un espacio virtual de aprendizaje privado en el que se pueden compartir mensajes, archivos y enlaces, un calendario de aula, así como proponer tareas, actividades y evaluaciones.

## **¿Cómo ingresar a** *Edmodo***?**

El código de registro parental es único para cada alumno/a ya que permite que el familiar acceda solamente a los datos de su hijo/a. Para esto, necesitará disponer de este código para registrarse en la plataforma *Edmodo*, el cual se puede obtener siguiendo el siguiente procedimiento:

## **A.** Notificación automática

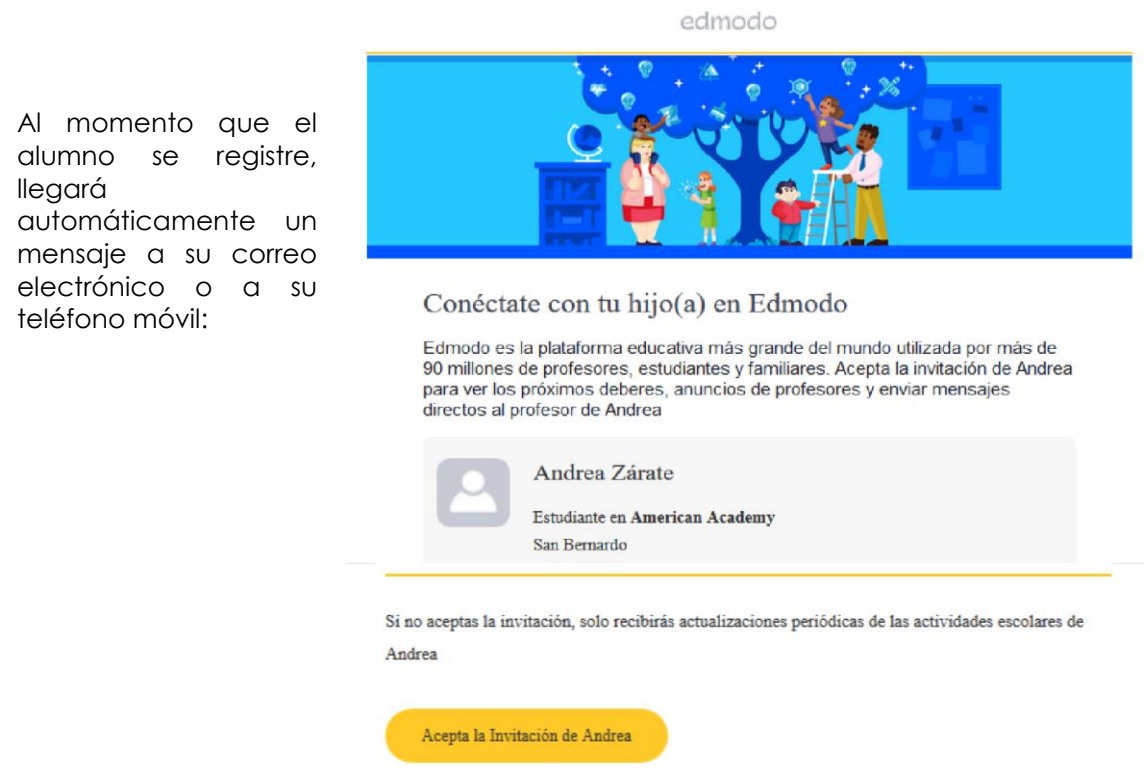

Deberá aceptar la invitación de su hijo/a y completar formulario de inicio

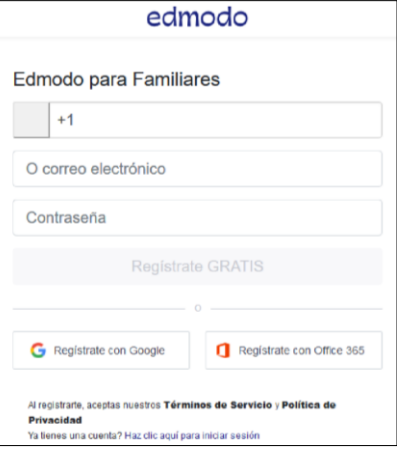

- **B.** Directamente desde la plataforma del alumno:
	- **1.** Ingrese a la cuenta del alumno.
	- **2.** Desplácese hacia abajo y busque el **Código de Padre** en la esquina inferior izquierda de la página principal.
	- **3.** El alumno puede anotarlo o bien seleccionarlo/copiarlo para proporcionárselo.

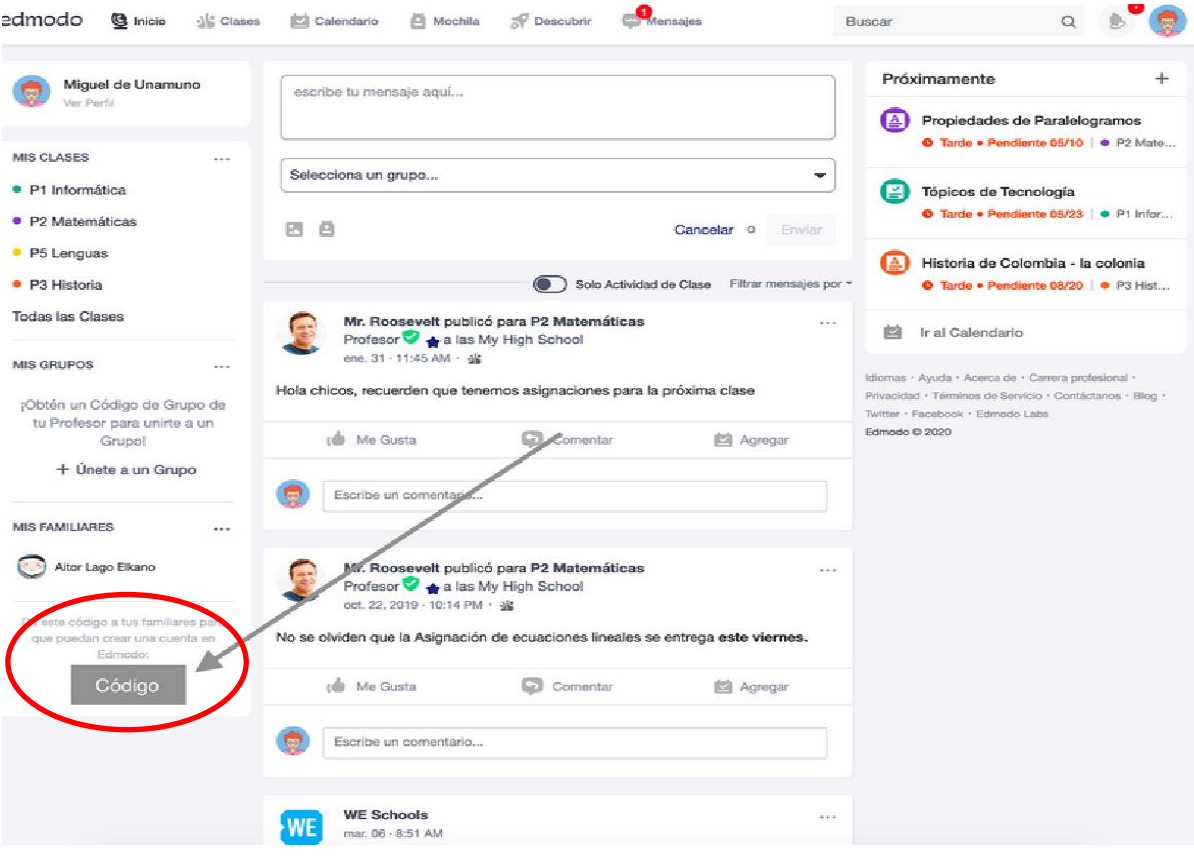

- **C.** Registrarse como padre/madre directamente desde la página *Edmodo*
	- **1.** El padre/madre debe acceder a la página de *Edmodo*: [www.edmodo.com](http://www.edmodo.com/)
	- **2.** Click en el botón **Familiar**
	- **3.** En el formulario de registro **Edmodo para Familiares** deberá ingresar sus datos

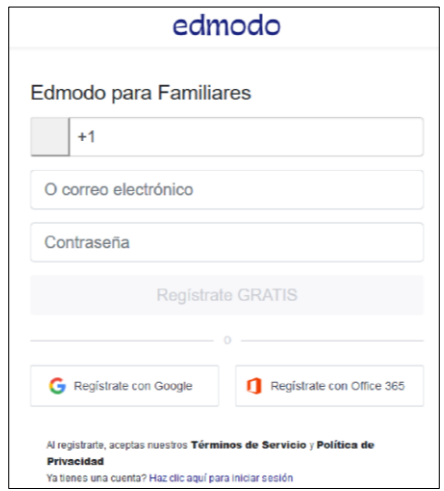

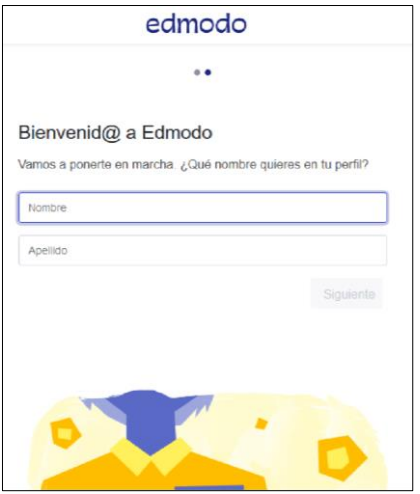

**4.** En sucesivos accesos tendrá que introducir su email o usuario y la contraseña que hubiera elegido

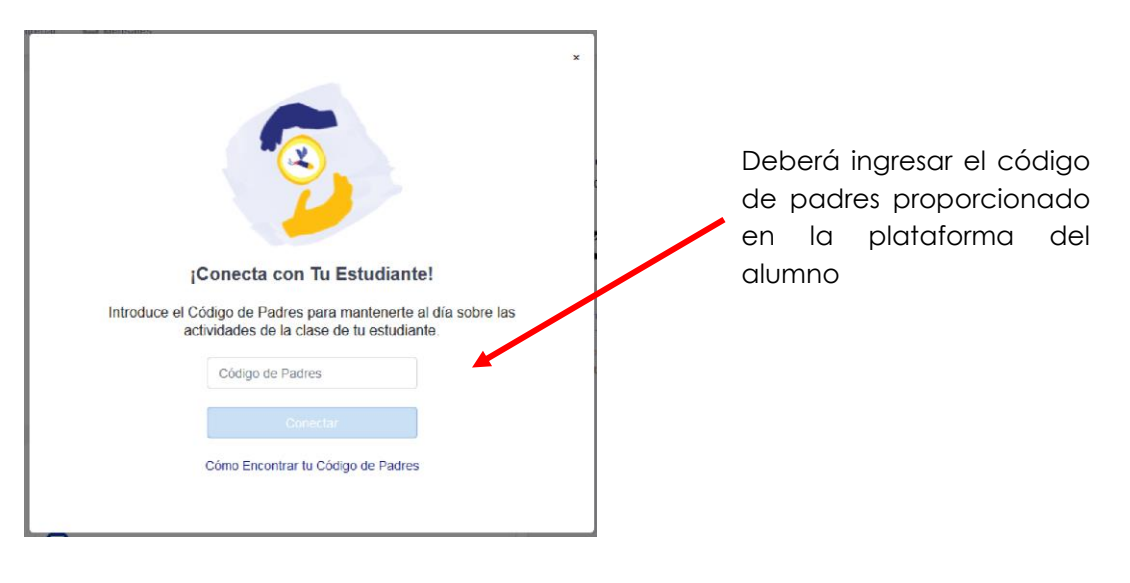

Podrá acceder a la información que necesita para apoyar el aprendizaje de su hijo en casa, conocer tareas, resultados de evaluaciones y mantenerse en contacto con docentes.

\*Para mayor información sobre el ingreso y recursos de esta plataforma para ud. y su hijo/a, puede acceder a uno de los tutoriales disponibles en *YouTube*: <https://youtu.be/cJ2jdzSiM5s> [https://youtu.be/B5QrOOX\\_ovU](https://youtu.be/B5QrOOX_ovU)